## Zeichnen und animieren

- Grundlage bildet wieder die Klasse Graphics Grundlage bildet wieder die Klasse Graphics
- Ein Objekt der Klasse Graphics wird immer der paint Ein Objekt der Klasse Graphics wird immer der paint Methode übergeben Methode übergeben

#### **public void paint (Graphics g) public void paint (Graphics g)**

- Auch außerhalb von paint kann Graphics verwendet Auch außerhalb von paint kann Graphics verwendet werden, über die Methode getGraphics() von Component werden, über die Methode getGraphics() von Component erhält man das Graphicsobjekt. Voraussetzung ist aber, erhält man das Graphicsobjekt. Voraussetzung ist aber, dass die Komponente bereits sichtbar ist. dass die Komponente bereits sichtbar ist.
- Die Sichtbarkeit einer Komponte lässt sich nur mit einem Die Sichtbarkeit einer Komponte lässt sich nur mit einem componentShown -event sicherstellen. componentShown -event sicherstellen.

1

# Zeichenfunktionen der Klasse Graphics (nicht vollständig)

#### <mark>zeichnen</mark>

- drawLine
- drawArc
- drawString
- drawOval
- drawRect
- drawRoundRect
- drawPoygon
- DrawImage
- DrawString

#### Flächen füllen Flächen füllen

- fillOval fillOval
- fillArc fillArc
- fillRect fillRect
- fillRoundRect fillRoundRect
- fillPoygon fillPoygon

## Einstellungen vornehmen

- setFont
	- setFont(new Font("Courier", Font.PLAIN,20)); setFont(new Font("Courier", Font.PLAIN,20));
- SetColor
	- setColor(Color.red); setColor(Color.red);
	- setColor(new Color(0x5050FF)); // hellblau setColor(new Color(0x5050FF)); // hellblau
	- setColor(new Color(0x50,0x50,255)); setColor(new Color(0x50,0x50,255));
- setClip(x,y,w,h); setClip(x,y,w,h);
	- setClip(x,y,w,h); setClip(x,y,w,h);

### Arbeit mit Schrift

- drawString
	- drawString("Sommer 2015",xpos,ypos); drawString("Sommer 2015",xpos,ypos);
- getFontMetrics, getFontMetrics(Font f) getFontMetrics, getFontMetrics(Font f)
	- getAscent, getDescent, getLeading, getHeight getAscent, getDescent, getLeading, getHeight
	- stringWidth("Javaspass 2015"); stringWidth("Javaspass 2015");

#### Graphics, erstes Beispiel

```
import java.awt.*;
import java.awt.*;
import java.awt.event.*;
import java.awt.event.*;
import java.util.*;
import java.util.*;
class TestGr extends Panel
class TestGr extends Panel
 {
          \mathcal{L} \left( \mathbf{r} \right)public static void main (String args[])
 \mathcal{A}Frame f=new Frame();
 f.add(new TestGr());
 f.add(new TestGr());
 f.setVisible(true);
 f.setVisible(true);
 f.setSize(500,500);
 f.setSize(500,500);
 f.addWindowListener(new WindowAdapter()
 f.addWindowListener(new WindowAdapter()
 \mathcal{L} = \mathcal{L} public void windowClosing(WindowEvent e){System.exit (0);}
 public void windowClosing(WindowEvent e){System.exit (0);}
\left| \begin{array}{c} \hline \end{array} \right|\frac{1}{2}}
{
        . . .
\overline{\phantom{a}}\left\{ \begin{array}{cc} 0 & 0 \\ 0 & 0 \end{array} \right\}\begin{matrix} \cdot & \cdot & \cdot \\ \cdot & \cdot & \cdot \end{matrix}}
```

```
 Vector<MyLine> V=new Vector<MyLine>();
 Vector<MyLine> V=new Vector<MyLine>();
 int x,y;
 int x,y;
 class MyLine
 class MyLine
 {
 {
 int x1,y1,x2,y2;
 int x1,y1,x2,y2;
 MyLine(int x1, int y1, int x2, int y2)
 MyLine(int x1, int y1, int x2, int y2)
\mathbf{r} = \mathbf{r} this.x1=x1;
 this.x1=x1;
 this.y1=y1;
 this.y1=y1;
 this.x2=x2;
 this.x2=x2;
 this.y2=y2;
 this.y2=y2;
 } 
 }
 public void paint(Graphics g)
 public void paint(Graphics g)
\mathbf{t} for(MyLine l:V){ g.drawLine(l.x1,l.y1,l.x2,l.y2);}
 for(MyLine l:V){ g.drawLine(l.x1,l.y1,l.x2,l.y2);}
 }
 } {
 } 
 }
 {
```

```
 public TestGr()
 public TestGr()
 {
 addMouseListener(new MouseAdapter()
 addMouseListener(new MouseAdapter()
 {
 MyLine l;
 MyLine l;
 public void mousePressed(MouseEvent e)
 public void mousePressed(MouseEvent e)
<b>d
 x=e.getX(); y=e.getY();
 x=e.getX(); y=e.getY();
 }
 public void mouseReleased(MouseEvent e)
 public void mouseReleased(MouseEvent e)
d \sim d \sim d \sim l=new MyLine(x,y,e.getX(),e.getY());
 l=new MyLine(x,y,e.getX(),e.getY());
 V.add(l);
 V.add(l);
 repaint();
 repaint();
 }
 });
 });
 }
 {
 {
<b><i>{
 }
<b><i>{
 }
 }
```
### Hubschrauber

- An Hand der Spielerei eines animierten Hubschraubers werden eine ganze Reihe von draw- und fillmethoden und Animation demonstriert.
- Die Aufrufe der verschiedenen drwafunktionen erfolgt in der paint-Methode
- Es gibt zwei Methoden drawBackground, die wahlweise implementiert werden müssen.

#### Ein zweites Beispiel: Hubschrauber

```
import java.awt.*;
import java.awt.*;
import java.awt.event.*;
import java.awt.event.*;
class Helicopt extends Panel
class Helicopt extends Panel
{
{
 int x=50, y=30;
 int x=50, y=30;
       . . .
 public static void main(String args[])
 public static void main(String args[])
 \mathcal{L} Frame f=new Frame();
 Frame f=new Frame();
 f.setSize(500,300);
 f.setSize(500,300);
 Helicopt p=new Helicopt();
 Helicopt p=new Helicopt();
\begin{array}{ccc} \text{f.add(p)}; \end{array} f.setVisible(true);
 f.setVisible(true);
 f.addWindowListener(new WindowAdapter()
 f.addWindowListener(new WindowAdapter()
 {public void windowClosing(WindowEvent e)
 {public void windowClosing(WindowEvent e)
 {System.exit(0);}});
 {System.exit(0);}});
\begin{matrix} \cdot & \cdot & \cdot \\ \cdot & \cdot & \cdot & \cdot \end{matrix}}
}
      . . .
\overline{\phantom{a}}
```

```
 public void paint(Graphics g)
 public void paint(Graphics g)
      {
{
 Polygon P=new Polygon();
 Polygon P=new Polygon();
 P.addPoint(x+4,y+15);
 P.addPoint(x+4,y+15);
 P.addPoint(x+35,y+15);
 P.addPoint(x+35,y+15);
 P.addPoint(x+35,y+25);
 P.addPoint(x+35,y+25);
 drawBackground(g, c1, c2, 128);
 drawBackground(g, c1, c2, 128);
 g.setColor(Color.black);
 g.setColor(Color.black);
 Color C=g.getColor();
 Color C=g.getColor();
 g.setColor(Color.red);
 g.setColor(Color.red);
 g.fillPolygon(P);
 g.fillPolygon(P);
 g.fillOval( x,y+10,10,10);
 g.fillOval( x,y+10,10,10);
 g.fillRect( x+41, y+3, 5, 7);
 g.fillRect( x+41, y+3, 5, 7);
 g.fillRect( x+20, y+1, 50, 3);
 g.fillRect( x+20, y+1, 50, 3);
 g.fillOval( x+30, y+10, 26,26);
 g.fillOval( x+30, y+10, 26,26);
 g.fillOval( x+24, y+31, 8 ,8);
 g.fillOval( x+24, y+31, 8 ,8);
 g.fillOval( x+49, y+31, 8 ,8);
 g.fillOval( x+49, y+31, 8 ,8);
 g.setColor(Color.blue);
 g.setColor(Color.blue);
 g.fillArc ( x+31, y+11, 24,24,0,90);
 g.fillArc ( x+31, y+11, 24,24,0,90);
 g.fillArc ( x+31, y+11, 24,24,0,-75);
 g.fillArc ( x+31, y+11, 24,24,0,-75);
 g.setColor(C);
 g.setColor(C);
```
**} }**

```
 Color c1 = new Color(0x5050ff); // Blau
 Color c1 = new Color(0x5050ff); // Blau
 Color c2 = new Color(0xffffff); // Weiss
 Color c2 = new Color(0xffffff); // Weiss
 public Dimension getPreferredSize()
 public Dimension getPreferredSize()
\sim \sim \sim \sim return new Dimension(500,300);
 return new Dimension(500,300);
\qquad \qquad void drawBackground(Graphics gr, 
 void drawBackground(Graphics gr, 
 Color c1, 
 Color c1, 
                                           Color c2, 
Color c2, 
                                           int numsteps)
int numsteps)
\left\{\begin{array}{c} \end{array}\right\} gr.setColor(Color.blue);
 gr.setColor(Color.blue);
 Dimension size = this.getSize();
 Dimension size = this.getSize();
 gr.fillRect(0,0,size.width,size.height);
 gr.fillRect(0,0,size.width,size.height);
 }
 }\overline{\phantom{a}} }
```

```
 void drawBackground(Graphics gr, 
 void drawBackground(Graphics gr, 
 Color c1, 
 Color c1, 
                                      Color c2, 
Color c2, 
                                      int numsteps)
int numsteps)
\left\{\begin{array}{c} \end{array}\right\} int r, g, b;
 int r, g, b;
 int dr = (c2.getRed() - c1.getRed()) /numsteps;
 int dr = (c2.getRed() - c1.getRed()) /numsteps;
 int dg = (c2.getGreen() - c1.getGreen())/numsteps;
 int dg = (c2.getGreen() - c1.getGreen())/numsteps;
 int db = (c2.getBlue() - c1.getBlue()) /numsteps;
 int db = (c2.getBlue() - c1.getBlue()) /numsteps;
 Dimension size = this.getSize();
 Dimension size = this.getSize();
 int w = size.width, h = size.height;
 int w = size.width, h = size.height;
 int dw = size.width/numsteps;
 int dw = size.width/numsteps;
 int dh = size.height/numsteps;
 int dh = size.height/numsteps;
 gr.setColor(c1);
 gr.setColor(c1);
 gr.fillRect(0, 0, w, h);
 gr.fillRect(0, 0, w, h);
 for(r=c1.getRed(),g=c1.getGreen(),b=c1.getBlue();
 for(r=c1.getRed(),g=c1.getGreen(),b=c1.getBlue();
h > 0;
h = dh, w == dw, r += dr, g += dg, b += db){\cal L} and {\cal L} gr.setColor(new Color(r, g, b));
 gr.setColor(new Color(r, g, b));
 gr.fillOval(0,0, w, h);
 gr.fillOval(0,0, w, h);
\mathcal{L} = \mathcal{L}\mathcal{L} {
             }
       }
```
# Er soll fliegen

- Animationen laufen in der Regel in einem gesonderten Thread. gesonderten Thread.
- In jedem Animationsschritt muss der Hubschrauber an seiner neuen Position gezeichnet werden. Der seiner neuen Position gezeichnet werden. Der Hintergrund an der Stelle, wo er vorher war, muss Hintergrund an der Stelle, wo er vorher war, muss rekonstruiert werden. rekonstruiert werden.
- Um eine möglichst ruhige Animation zu erhalten, Um eine möglichst ruhige Animation zu erhalten, sollte das Malen des Hintergrundes und des sollte das Malen des Hintergrundes und des animierten Objektes im Verborgenen erfolgen. animierten Objektes im Verborgenen erfolgen.
- Man bedient sich eines sog. Offscreens, einem Man bedient sich eines sog. Offscreens, einem Image, in das man malt, statt auf den Bildschirm Image, in das man malt, statt auf den Bildschirm auszugeben. auszugeben.
- Nach Fertigstellung wird das gesamte Bild dann zur | Ausgabe gebracht Ausgabe gebracht
- Zur Minimierung des Datentransfers kann der Zur Minimierung des Datentransfers kann der Datentransport auf das Rechteck, in dem sich Datentransport auf das Rechteck, in dem sich Bilddaten geändert haben eingeschränkt werden. Bilddaten geändert haben eingeschränkt werden.
- Dazu Berechnung des Rechtecks, in dem etwas animiert wurde aus der Vereinigung des Rechtecks, animiert wurde aus der Vereinigung des Rechtecks, das das alte Bild und des Rechtecks, das das neue das das alte Bild und des Rechtecks, das das neue Bild umschließt. Bild umschließt.
- Einrichtung einer Clipregion für das resultierende Einrichtung einer Clipregion für das resultierende Rechteck. Rechteck.

#### Ein Animationsschritt:

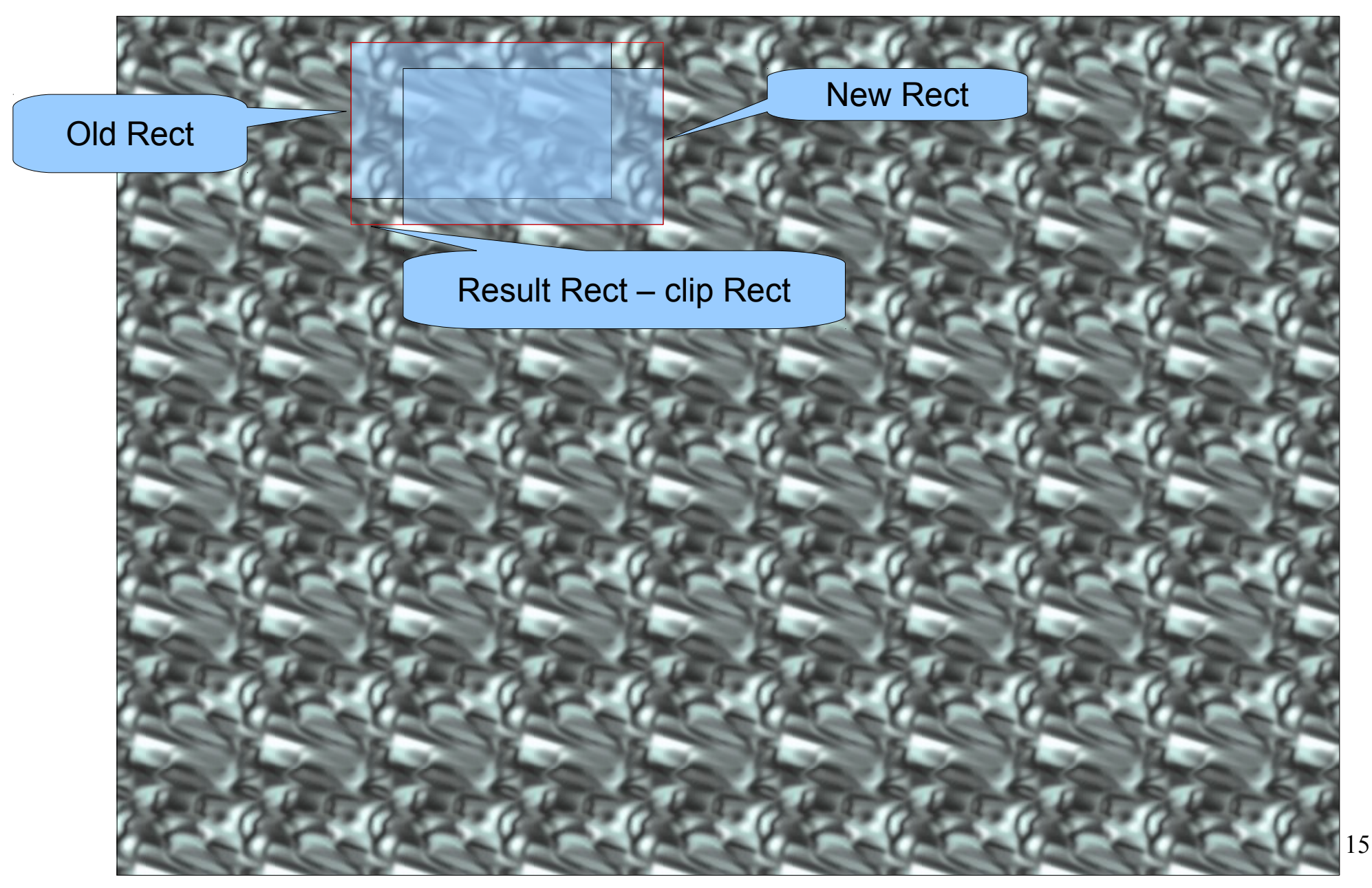

- Benötigt wird also: Benötigt wird also:
	- Thread
	- Offsrceenimage
	- Clipregion

tass HelicoptAniim extends Panel Implements Runnable class HelicoptAnim extends Panel implements Runnable

ł,

{

}

}

```
 int x=50, y=30; // Anfangsposition
 Color c1 = new Color(0x5050ff); // hellblau
 Color c2 = new Color(0xffffff); // weiss
Example of ISCREEN;
THREAD ANIMATOR = NULL,
 boolean please_stop = false;
 static final int deltax = 2; // Animationsschritt
static final lift deltay = 1; \binom{1}{k} x += 2, y += 1
   . . . (nächste Folie)
 public static void main(String args[])
\mathcal{L}Frame f=new Frame();
\blacksquare f.setSize(500,300),
HelicoptAnim p=new HelicoptAnim(),
p.setComponentListener(1);
\begin{array}{ccc} 1.000(p) \, , \ \end{array} f.setVisible(true);
 f.addWindowListener(new WindowAdapter(). . .);
\mathcal{I} int x=50, y=30; // Anfangsposition
 Color c1 = new Color(0x5050ff); // hellblau
 Color c2 = new Color(0xffffff); // weiss
 Image offscreen;
 Thread animator = null;
 boolean please_stop = false;
 static final int deltax = 2; // Animationsschritt
 static final int deltay = 1; // x += 2, y += 1
  . . . (nächste Folie)
 public static void main(String args[])
\overline{\phantom{a}} Frame f=new Frame();
\blacksquare f.setSize(500,300);
 HelicoptAnim p=new HelicoptAnim();
 p.setComponentListener(f);
 f.add(p);
 f.setVisible(true);
 f.addWindowListener(new WindowAdapter(). . .);
    }
```
17

```
 public HelicoptAnim()
 public HelicoptAnim()
\sim \sim \sim \sim animator=new Thread(this);
 animator=new Thread(this);
 animator.start();
 animator.start();
 }
 }
 void setComponentListener(Frame f)
 void setComponentListener(Frame f)
\sim \sim \sim \sim f.addComponentListener(new ComponentAdapter()
 f.addComponentListener(new ComponentAdapter()
{\cal L} and {\cal L} @Override
 @Override
 public void componentShown(ComponentEvent e) 
 public void componentShown(ComponentEvent e) 
 {System.out.println("notify");
 {System.out.println("notify");
 synchronized(animator){animator.notify();}
 synchronized(animator){animator.notify();}
\mathcal{L} = \mathcal{L} \mathcal{L}\qquad \qquad \});
\qquad \qquad\overline{\phantom{a}}\{\overline{\mathcal{L}}\{x_i\}_{i=1}^N , where \{x_i\}_{i=1}^N }
```

```
public void run() {
 int imageWidth=0,
ImageHeight=0, // Bitdgroesse
\text{int} animwidth=70,
 AnimHeight=40; // Groesse des animierten Objektes
   // Wait, bis Panel sichtbar ist,
   // erst dann funktioniert getGraphics
 try
\mathfrak{r}synchronized(animator){animator.wait(), },
 }catch(Exception e){System.out.println(e);}
\cdot . . \rightarrow next rage
animator – nutt, // Das ist das Ende ::
}
public void run() {
 int imageWidth=0,
 ImageHeight=0; // Bildgroesse
 int animWidth=70, 
 AnimHeight=40; // Groesse des animierten Objektes
   // Wait, bis Panel sichtbar ist,
   // erst dann funktioniert getGraphics
 try
\overline{\mathcal{A}} synchronized(animator){animator.wait();};
 }catch(Exception e){System.out.println(e);}
 . . . → next Page
 animator = null; // Das ist das Ende !!
}
```

```
while(!please_stop) 
while(!please_stop) 
{
{
 Dimension d = this.getPreferredSize();
 Dimension d = this.getPreferredSize();
if ((offscreen == null)  ((imageWidth != d.width) || (imageHeight != d.height)))
 ((imageWidth != d.width) || (imageHeight != d.height)))
\left\{\begin{array}{c} \end{array}\right\} offscreen = this.createImage(d.width, d.height);
 offscreen = this.createImage(d.width, d.height);
 imageWidth = d.width;
 imageWidth = d.width;
 imageHeight = d.height;
 imageHeight = d.height;
 System.out.println("offscreen created");
 System.out.println("offscreen created");
 }
 }
 . . . → next page Animationsschritt ausführen
 . . . → next page Animationsschritt ausführen
 // warten ...
 // warten ...
 try {Thread.sleep(25);} catch (InterruptedException e){}
 try {Thread.sleep(25);} catch (InterruptedException e){}
}
}
```

```
// altes Rechteck
// altes Rechteck
Rectangle oldrect = new Rectangle(x, y, animWidth, animHeight);
Rectangle oldrect = new Rectangle(x, y, animWidth, animHeight);
// Update the coordinates for animation.
// Update the coordinates for animation.
x = ((x + delta) % d. width);y = ((y + delta y) * d. height);// neues Rechteck
// neues Rechteck
Rectangle newrect = new Rectangle(x, y, animWidth, animHeight);
Rectangle newrect = new Rectangle(x, y, animWidth, animHeight);
// Union Rechteck
// Union Rechteck
Rectangle r = newrect.union(oldrect);
Rectangle r = newrect.union(oldrect);
// Clip region einstellen
// Clip region einstellen
Graphics g = offscreen.getGraphics();
Graphics g = offscreen.getGraphics();
g.clipRect(r.x, r.y, r.width, r.height);
g.clipRect(r.x, r.y, r.width, r.height);
// in das off-screen image zeichnen
// in das off-screen image zeichnen
paint(g);
paint(g);
// Ausgabe der Clipregion
// Ausgabe der Clipregion
g = this.getGraphics();
g = this.getGraphics();
g.clipRect(r.x, r.y, r.width, r.height);
g.clipRect(r.x, r.y, r.width, r.height);
g.drawImage(offscreen, 0, 0, this);
g.drawImage(offscreen, 0, 0, this);
```